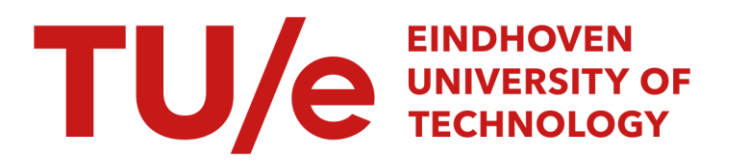

# Control of unicycle mobile robots

#### Citation for published version (APA):

Geluk, T., & Bommer, A. (2003). *Control of unicycle mobile robots: Bellybot & Trilobot*. (DCT rapporten; Vol. 2003.118). Technische Universiteit Eindhoven.

Document status and date: Published: 01/01/2003

#### Document Version:

Publisher's PDF, also known as Version of Record (includes final page, issue and volume numbers)

#### Please check the document version of this publication:

• A submitted manuscript is the version of the article upon submission and before peer-review. There can be important differences between the submitted version and the official published version of record. People interested in the research are advised to contact the author for the final version of the publication, or visit the DOI to the publisher's website.

• The final author version and the galley proof are versions of the publication after peer review.

• The final published version features the final layout of the paper including the volume, issue and page numbers.

[Link to publication](https://research.tue.nl/en/publications/d9b97cb8-371a-4b9f-9049-eebf88fcb00b)

#### General rights

Copyright and moral rights for the publications made accessible in the public portal are retained by the authors and/or other copyright owners and it is a condition of accessing publications that users recognise and abide by the legal requirements associated with these rights.

- Users may download and print one copy of any publication from the public portal for the purpose of private study or research.
- You may not further distribute the material or use it for any profit-making activity or commercial gain
- You may freely distribute the URL identifying the publication in the public portal.

If the publication is distributed under the terms of Article 25fa of the Dutch Copyright Act, indicated by the "Taverne" license above, please follow below link for the End User Agreement:

www.tue.nl/taverne

**Take down policy**<br>If you believe that this document breaches copyright please contact us at:

openaccess@tue.nl

providing details and we will investigate your claim.

### **Control of unicycle mobile robots: Bellybot** & **Trilobot**

### DCT-2003-118

Theo Geluk 480735 **Ard** Bommer 472173

*Supervisor:*  Prof. Dr. Henk Nijmeijer

*Coach:*  Dr. ir. Paul Lambrechts

 $\ddot{\phantom{a}}$ 

# **Contents**

 $\sim$   $\sim$ 

 $\sim$ 

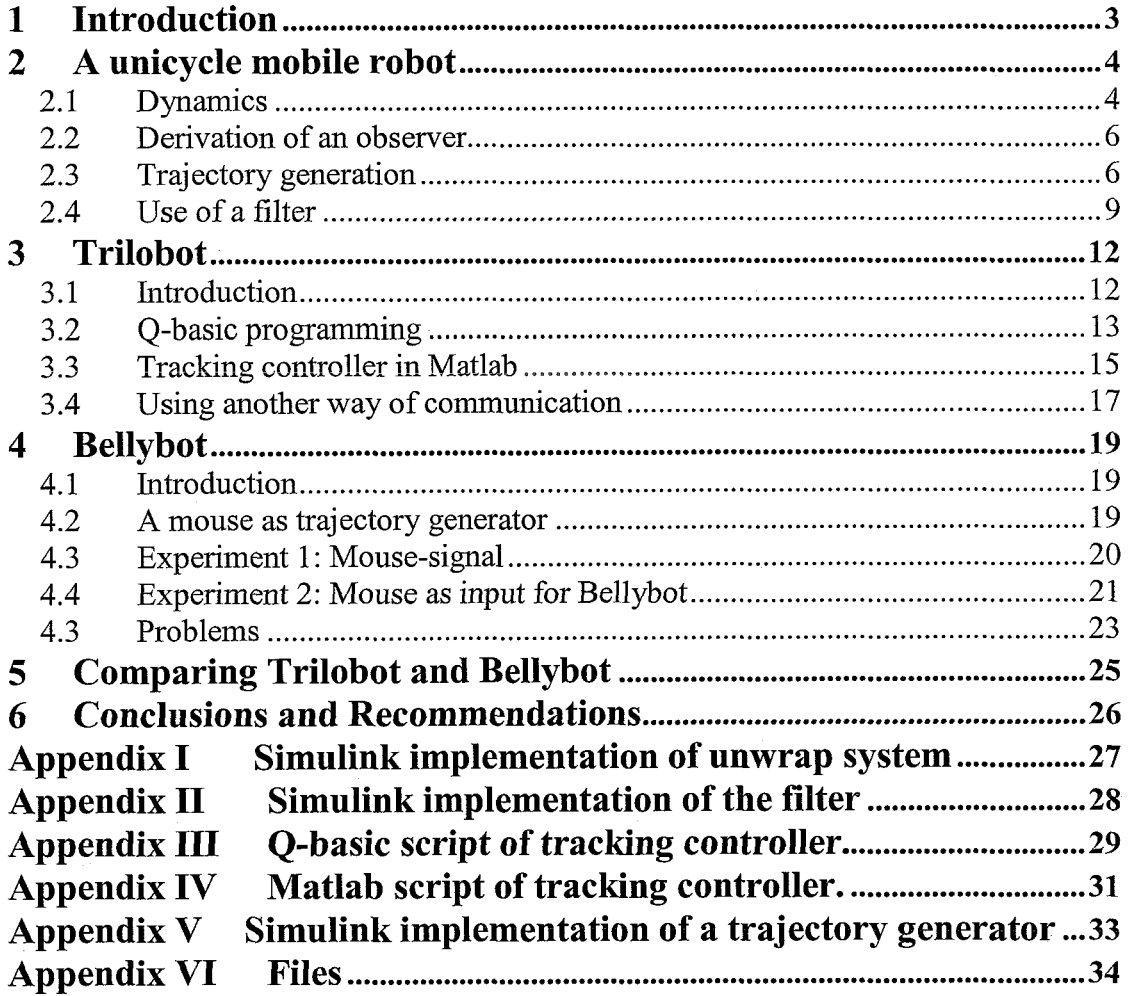

### **1 Introduction**

*'Control engineers must master computer and software technologies to be able to build the systems of the future, and software engineers need to use control concepts to master the ever-increasing complexity of computing systems.'[5]* 

To control a modern mobile robot a control engineer does not have to master control techniques only, also knowledge of software technology and electronic technology is required. A system where multiple of those technologies are integrated is called an embedded system. In embedded systems control techniques are used, which are mostly well documented and repeatedly re-used. When software is involved in a system, problems may arise because software technologies are changing all the time. Also for one problem mostly muitipie software solutions exist. Tnerefore a control engineer should not only document the control techniques used, but also the software techniques.

To direct and control mobile robots one should use a combination of those techniques that are well geared to one another. This implies that one should reckon with the dynamics of the mobile robot, the electronics, which drive it and are used in the measurements. Also the software that enables communication with and control of the robot should be taken into account.

Another important part is the trajectory or path that the robot has to follow. Information about the trajectory is needed. Herein there is a difference between an offline and online generated trajectory. In case of an offline determined trajectory, this trajectory can be converted into a suitable control signal for the robot. Concerning an online, real-time generated signal, problems can arise because there is not enough information about the trajectory in time. This implies that one is not sure that the robot is able to track the path in future time. Therefore an adjustment should be made to the reference signal that enables the robot to follow it in every case.

The goal of this study is divided in 2 parts. The first goal is to make a mobile robot operational and the possibility of a tracking controller for an offline-generated trajectory is investigated. The second goal is to make an online-trajectory generation for a mobile robot.

The organization of this report is as follows: in chapter 2 general dynamics of and trajectory generation for a unicycle mobile robot will be discussed. **h** chapter 3 a tracking controller is developed for a robot that has to track an offline-generated trajectory. In chapter 4 a real-time generated trajectory is made suitable to be tracked by a mobile robot.

### **2 A unicycle mobile robot**

Unicycle mobile robots are all based on the same principle. They are driven by two separate controlled wheels at the back and are able to turn around their axis. This means that a unicycle mobile robot is not able to move sideways. The kinematic models for unicycle mobile robots are generally almost the same.

When a robot has to track a certain trajectory a controller can be used. For this tracking, two things are needed: information about the position and orientation of the robot and information about the trajectory. Information about the robot is needed as feedback for the controller. Normally position is measured. The orientation of a robot can be determined by an observer. The information about the path the robot has to track is needed to determine the input / control signals for the robot.

#### *2.1 Dynamics*

In the report of Sander Noijen [2] a controller and observer are proposed. The kinematic model of a unicycle mobile robot is defined:

$$
\begin{cases}\n\dot{x} = v \cdot \cos \theta \\
\dot{y} = v \cdot \sin \theta \\
\dot{\theta} = \omega\n\end{cases}
$$
\n(2.1)

This model consists of three states,  $\bar{x} = (x, y, \theta)$ , respectively denoting the horizontal position, the vertical position and the orientation of the mobile robot, and two inputs  $\overline{u} = (v, \omega)$ , respectively denoting the forward velocity and the angular velocity.

We consider the problem of tracking a reference trajectory  $\bar{x}_r = (x_r, y_r, \theta_r)$  by the reference system:

$$
\begin{cases}\n\dot{x}_r = v_r \cdot \cos \theta_r \\
\dot{y}_r = v_r \cdot \sin \theta_r \\
\dot{\theta}_r = \omega_r\n\end{cases}
$$
\n(2.2)

Where  $v_r$  and  $\omega_r$ , are the inputs generated by a trajectory generator. The error dynamics are expressed in a moving frame by choosing  $x<sub>e</sub>$  in the direction of v and *y,* perpendicular to this direction, as depicted in figure 2.1

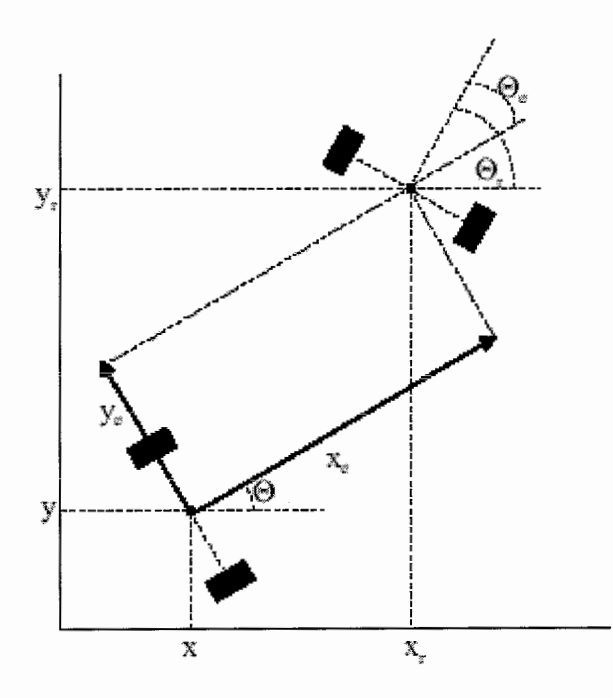

*figure 2.1: The unicycle coordinates*  $(x, y, \theta)$ *, reference coordinates*  $(x_r, y_r, \theta_r)$  *and error coordinates*  $(x_e, y_e, \theta_e)$ 

The error dynamics become (for a proof see [2]):

$$
\begin{bmatrix} \dot{x}_e \\ \dot{y}_e \\ \dot{\theta}_e \end{bmatrix} = \begin{bmatrix} \omega \cdot y_e - v + v_r \cdot \cos \theta_e \\ -\omega \cdot x_e + v_r \cdot \sin \theta_e \\ \omega_r - \omega \end{bmatrix}
$$
 (2.3)

Assuming only two coordinates of the dynamic system (2.3),  $x_e$  and  $y_e$ , are measured and the remaining  $\theta_e$  is unknown, the output function is defined as

$$
\overline{y} = \begin{bmatrix} y_1 \\ y_2 \end{bmatrix} = \begin{bmatrix} x_e \\ y_e \end{bmatrix}
$$
 (2.4)

In this research there is no need to improve the tracking performance of the system. Therefore the following state tracking controller (2.5) proposed in [I] will be used in this research:

$$
w = w_r + c_1 \sin \theta_e \qquad c_1 > 0
$$
  

$$
v = v_r + c_4 x_e - c_5 \omega_r y_e \qquad c_4 > 0, c_5 > -1
$$
 (2.5)

The controller (2.5) contains  $\sin \theta_e$ . For this value an observer is found (see [2]) which estimates it in such a way, that the closed loop error dynamics of (2.3) are *K*exponentially stable.

#### *2.2 Derivation of an observer*

The observer-based controller (from [2]), which estimates the orientation of the robot, is dependent on the measurement of both the horizontal and vertical direction. The following help variables are used, each dependent on the measurement in x- or ydirection:

$$
f = \sin \theta_e + c_2 y_e v_r
$$
  
\n
$$
g = \cos \theta_e + c_3 x_e v_r
$$
\n(2.6)

With  $\phi = \sin \theta_e$ ,  $\psi = \cos \theta_e$  and their estimates by  $\hat{\phi} = \sin \theta_e$ ,  $\hat{\psi} = \cos \theta_e$ , we define the observer:

$$
\hat{\phi} = \hat{f} - c_2 v_r y_e \n\hat{\psi} = \hat{g} - c_3 x_e v_r \n\hat{f} = (\omega_r - \omega)\hat{g} + (\omega - \omega_r)c_3 v_r x_e + c_2 \dot{v}_r y_e - c_2 v_r \omega x_e + c_2 v_r^2 \hat{f} - c_2^2 v_v^3 y_e \n\hat{\dot{g}} = (\omega - \omega_r)\hat{f} + (\omega_r - \omega)c_2 v_r y_e + c_3 \dot{v}_r x_e + c_3 v_r \omega y_e - c_3 v_r v + c_3 v_r^2 \hat{g} - c_3^2 v_v^3 x_e
$$
\n(2.7)

Defining the observer errors  $\tilde{\phi} = \phi - \hat{\phi}, \tilde{\psi} = \psi - \hat{\psi}$ , with the controller of (2.5) and  $c_1 = -4c_2c_6v_r^2$  the  $\theta_e$ -dynamics become:

$$
\dot{\theta}_e = 4c_2c_6v_r^2\tilde{\phi}
$$
\n
$$
\dot{\tilde{\phi}} = 4c_2c_6v_r^2\hat{\phi}\hat{\psi} + c_2v_r^2\tilde{\phi}
$$
\n
$$
\dot{\tilde{\psi}} = -4c_2c_6v_r^2\hat{\phi}\tilde{\phi} + c_3v_r^2\tilde{\psi}
$$
\n(2.8)

with  $v_r$  bounded to satisfy the conditions for the existence and uniqueness of solutions and  $v_r$  persistently exciting (see [2]).

#### *2.3 Trajectory generation*

To direct a robot along a certain trajectory, information about that trajectory is needed. If a trajectory is presented as a path consisting of a number of points, then the only information available is the position of these points and possible the time elapsed between these points. This information should be converted into signals suitable for a mobile robot, like an orientation  $\theta$ , a forward velocity v and a rotational velocity  $\omega$ . For computing  $v$ , the  $\dot{x}$ - and  $\dot{v}$ -component are needed. The desired orientation of the robot should be calculated, if the only trajectory information is the global position  $(x,y)$  of the points it consists of. This is possible using the derivatives of x en y,  $\dot{x}$ and  $\dot{v}$ . With the orientation the values for  $\omega$  can be determined.

With use of the timestep  $\Delta t$  between two datapoints the velocity in the x- and ydirection can be determined with the following equation:

$$
\dot{x}_{ref}^t = \frac{x_{ref}^t - x_{ref}^{t - \Delta t}}{\Delta t}
$$
\n(2.9)

The velocity in the y-direction is calculated in the same way. The forward speed  $\nu$ then can be calculated by:

$$
v_{ref}^t = \sqrt{{\dot{x}_{ref}}^t{}^2 + {\dot{y}_{ref}}^t{}^2}
$$
 (2.10)

The desired orientation of the robot is determined with the signs and values of  $\dot{x}_{ref}$  and  $\dot{y}_{ref}$ . With the signs of  $\dot{x}_{ref}$  and  $\dot{y}_{ref}$  the quadrant is determined. The orientation  $\theta_{ref}$  can be calculated with the values of  $\dot{x}_{ref}$  and  $\dot{y}_{ref}$ , where  $\theta_{ref}^*$  is a help variable to determine  $\theta_{ref}$ .

$$
\theta_{ref}^* = \arctan\left(\left|\frac{\dot{y}_{ref}}{\dot{x}_{ref}}\right|\right) \tag{2.11}
$$

Both, the quadrant and the orientation, are used to determine the orientation  $\theta_{ref}$  by adjusting the angle  $\theta_{ref}^*$  ( $\theta_{ref} = -\theta_{ref}^*$  if in quadrant 4, or just  $\theta_{ref} = \theta_{ref}^*$  if in quadrant 1) or by adding  $\pi$  (if in quadrant 2,  $\theta_{ref} = \pi - \theta_{ref}^*$ ) or by subtracting  $\pi$  (if in quadrant 3,  $\theta_{ref} = -\pi + \theta_{ref}^*$ ).

Using (2.11) causes trouble when  $\dot{x}_{ref}$  becomes zero, therefore the cases in which  $\dot{x}_{ref}$ or  $\dot{y}_{ref}$  are zero  $\theta_{ref}$  is determined without use of (2.11):

| N     |           | ' ref    |
|-------|-----------|----------|
|       |           | $\pi/2$  |
| $= 1$ |           | $-\pi/2$ |
|       |           |          |
|       |           |          |
|       | Table 2.1 |          |

In the case of both  $\dot{x}_{ref}$  and  $\dot{y}_{ref}$  are zero, the previous orientation is retained until  $\dot{x}_{ref}$  or  $\dot{y}_{ref}$  becomes a nonzero value. This implies that when the speed of the robot becomes zero, it keeps the orientation during the last move. Through determination of  $\theta_{ref}$  as in table 2.1,  $\theta_{ref}$  will never become exactly  $-\pi$ . Thus the orientation of the robot will never become  $-\pi$ . For this orientation, where  $\dot{x}_r < 0$  and  $\dot{y}_r = 0$ , it follows from table 2.1 that the orientation is  $\pi$ . This leads to an interval  $\langle -\pi, \pi |$  of  $\theta_{ref}$ . The rotational velocity is determined by taking the derivative of  $\theta_{ref}$ :  $\omega_{ref} = \theta_{ref}$ .

$$
\omega_{ref}^t = \frac{\theta_{ref}^t - \theta_{ref}^{t-\Delta t}}{\Delta t}
$$
 (2.12)

When  $\theta_{ref}$  switches from  $\pi$  to  $-\pi$  (or from  $-\pi$  to  $\pi$ ) in one timestep, because of the When  $\theta_{ref}$  switches from  $\pi$  to  $-\pi$  (or from  $-\pi$  to  $\pi$ ) in one timestep, because of the interval  $\langle -\pi, \pi |$  of  $\theta_{ref}$ , it will cause a high peak (about  $\frac{2\pi}{\Delta t}$  rad/sec) in the rotational velocity  $\omega_{ref}$ . These peaks can cause problems, because they can force the robot to turn in the wrong direction.

To get rid of these peaks the determination of  $\omega_{ref}$  has to be extended in such a way that peaks in the  $\omega_{ref}$ -signal will be recognized and replaced by values that smoothen the signal. Another possibility is to prevent  $\theta_{ref}$  to switch from sign.

First an attempt is made to set a maximum slope for  $\omega_{ref}$ . If this slope is exceeded, e.g. by  $\theta_{ref}$  switching from  $-\pi$  to  $\pi$ , the actual and calculated  $\omega_{ref}$  is replaced by another value. This value is determined by adding the previous slope to the previous value of  $\omega_{ref}$ . Doing this, the slope in the  $\omega_{ref}$ -signal is kept.

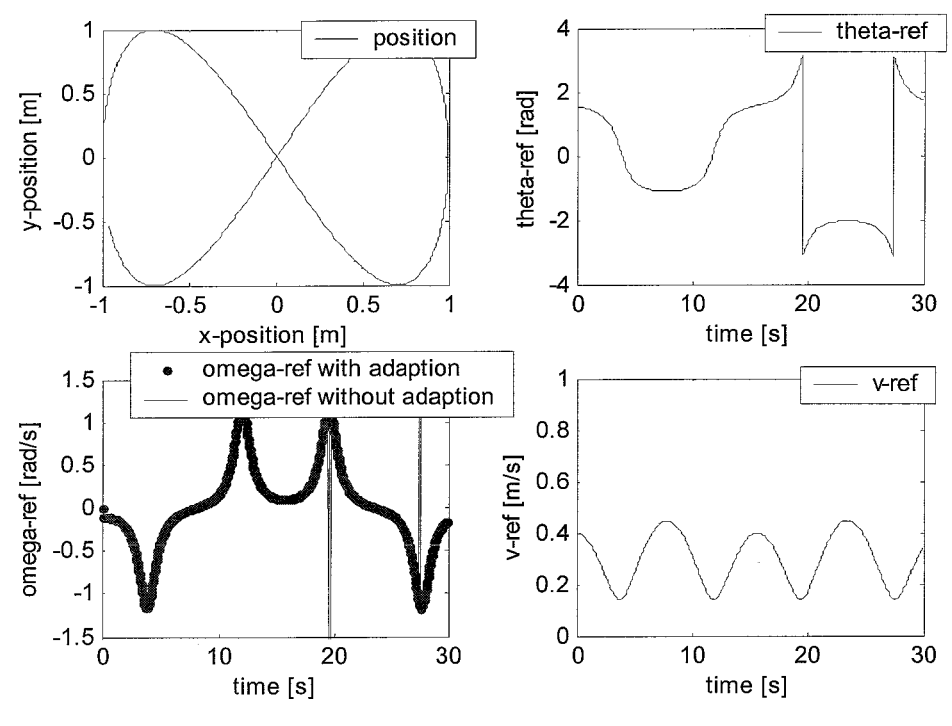

figure 2.2

From figure 2.2 its clear that  $\theta_{ref}$  switches from  $\pi$  to  $-\pi$  (and from  $-\pi$  to  $\pi$ ). This causes a peak (about  $\frac{2\pi}{\Delta t} = 20\pi \text{ [rad/sec]}$ ) in  $\omega_{ref}$ . In the omega-ref part of the figure the blue line is the signal  $\omega_{ref}$  with eliminated peak values.

A second attempt is made to smoothen the signal  $\omega_{ref}$  by using a filter which eliminates all the signals with frequencies above 1 Hz. Using a filter causes a phasedelay in the  $\omega_{ref}$ -signal. Therefore the resulting  $\omega_{ref}$  signal does not correspond with the derivative of  $\theta_{ref}$  on a specific moment, which implies that this filter is no option.

The third and best attempt is to prevent that  $\theta_{ref}$  switches. The general idea is to add  $k2\pi$  to  $\theta_{ref}$  when it switches. If for example  $\theta_{ref}$  switches from  $\pi$  to  $-\pi$ ,  $2\pi$  is added to  $\theta_{ref}$ . This will cause  $\theta_{ref}$  not to switch (figure 2.3). In Appendix I is shown how this is implemented in Simulink.

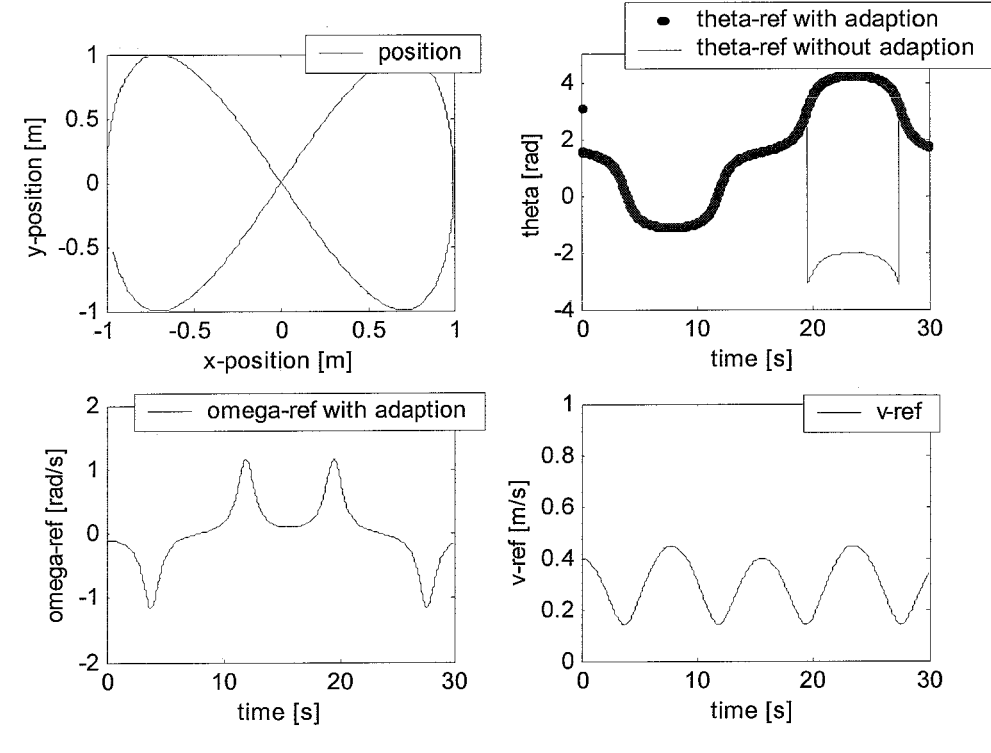

*Figure 2.3* 

Limitations of  $\dot{x}_{ref}$  and  $\dot{y}_{ref}$  have to be implemented, because a robot will have a maximum values for  $\nu$  and  $\omega$ . It is preferable to avoid that the maximum values of  $\nu$ and w are exceeded. This is possible by use of a filter. This will be discussed further in section 2.4

#### 2.4 Use of a filter

If from a desired path the only available information is the x- and y-location, the orientation has to be determined. This can be done by use of a filter. This filter is used to estimate the values  $\hat{x}$  and  $\hat{y}$ , which can be used to determine an estimate value for the desired orientation. The general relation between  $\hat{x}, \dot{\hat{x}}$  and  $\ddot{\hat{x}}$  for a trajectory generator can be presented as:

$$
\begin{bmatrix} \dot{\hat{x}} \\ \ddot{\hat{x}} \end{bmatrix} = \underbrace{\begin{bmatrix} 0 & 1 \\ 0 & 0 \end{bmatrix} \begin{bmatrix} \hat{x} \\ \dot{\hat{x}} \end{bmatrix}}_{A} + \underbrace{\begin{bmatrix} 1 & 0 \\ 0 & 1 \end{bmatrix} \begin{bmatrix} u_1 \\ u_2 \end{bmatrix}}_{B} + w
$$
\n(2.13)

$$
\hat{y} = \underbrace{\begin{bmatrix} 1 & 0 \\ 0 & \hat{x} \end{bmatrix}}_{C} \hat{x}
$$
\n(2.14)

$$
y_{m,x} = x + v \tag{2.15}
$$

The column *U* in (2.13) contains the external inputs, which are determined by the trajectory generator. w contains the model uncertainties.  $\hat{y}$  is the estimated value of the position and  $y_{m,x}$  is the measured value of the position. The value  $\nu$  is the measurement uncertainty. With *U* and w the dynamics of the trajectory generator can be approached.

The difference  $d = \hat{y}$  -  $y_{m,x}$  should be minimized by the filter using the feedback gain K.

$$
\begin{bmatrix} u_1 \\ u_2 \end{bmatrix} = K \cdot (\hat{y} - y_{m,x})
$$
\n(2.16)

This gain has to be chosen in such a way that exponentially  $d \rightarrow 0$  for  $t \rightarrow \infty$ . Its value is determined by use of the Kalman estimation function. This function is just used for tuning, the values for  $v$  and  $w$  are assumed to be constant. With tuning the weighting parameters the output values,  $(\hat{x}$  or  $\hat{y}$ ), are limited, which is needed to adfbound the robot's input signals.

The results of using a filter to process the trajectory data is shown in the following figure.

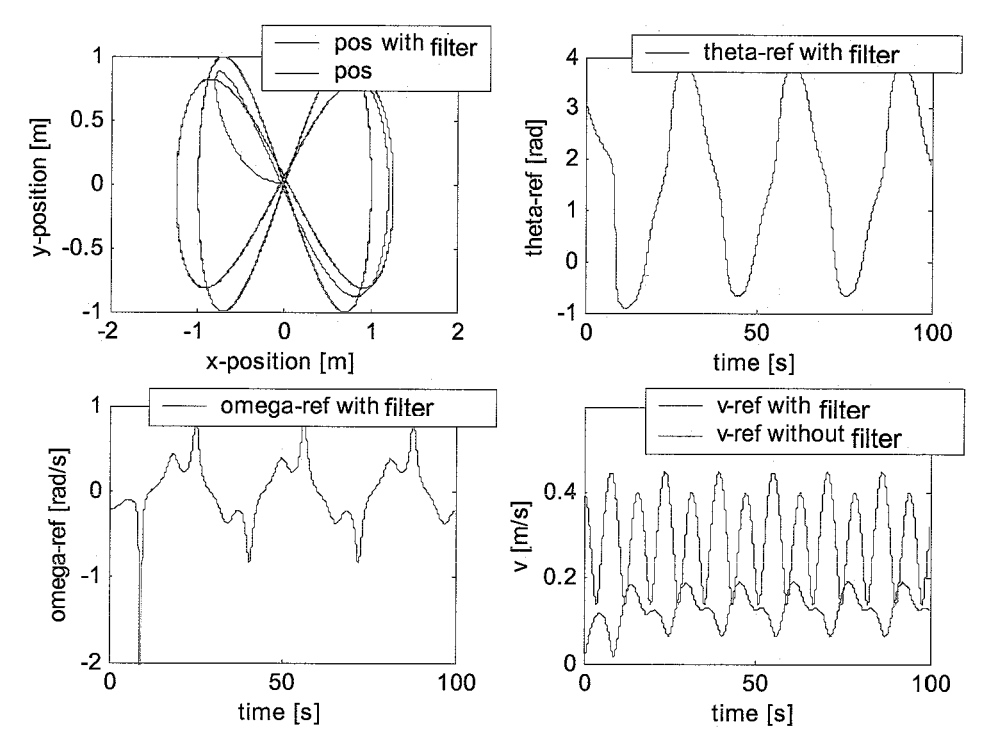

figure 2.4

From figure 2.4 its clear that the filter changes the desired path (and desired velocity) into a path the robot is able to follow. The forward velocity  $\nu$  can be bounded by use of the filter. For the rotational speed another solution is found, which is discussed in section 4.3.

Implementation of this filter in Sirnulink and the determination of K is shown in Appendix II.

 $\bar{a}$ 

### **3 Trilobot**

### *3.1 Introduction*

The Trilobot mobile robot consists of various components. The most important one is the Control board. This part connects different components of the robot with Trilobot's operating system that is located on this board. Other components are the Head, which contains an IR communication receiver and several sensors, the Mast, which contains the IR communication transmitter and also several sensors. The Drive Wheel part contains the computer controlled wheels. Encoders detect the traveled distance of each wheel.

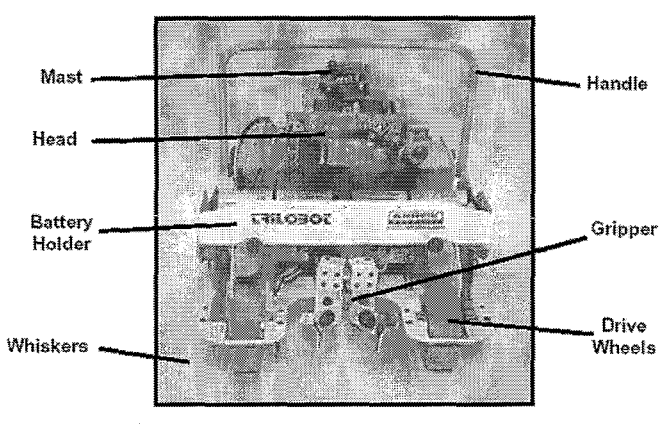

*&re 3.1 Trilobot mobile robot* 

### *Operating modes*

Upon power up, an operating mode is activated by the Trilobot's operating system software. The default startup mode is the terminal mode. In terminal mode the robot can be controlled by using a keypad on the Control board, mode sensors and functions can be tested and other operating modes selected.

An IR remote control is used to control the Trilobot in the IR mode, while in Joystick mode a joystick is used to control Trilobot's motion and several other functions.

The most important mode is the Console Command mode. In this mode the Trilobot can be controlled from external computers using a serial RS-232 interface or simply by communicating with Trilobot using a cable. Other ways of control are the Trilo Wander mode and the Trilo Guard mode. These modes are implemented in the robot's operating system and allow the robot to act autonomously.

### *Sensors*

Trilobot's sensors gather a lot of data. A compass gives information about the global orientatiodheading of the robot, whiskers and sonar detect objects around the robot and encoders give information about the traveled distance and motor speed. Other sensors are light level sensors, a temperature sensor, a tilt sensor, a passive IR motion detector, a water sensor, a sound detector and an infrared detector for infrared communications from a remote control. For this work the compass, encoders and infrared detector are the important ones.

When communicating with Trilobot by computer the RS-232 interface is used. With the Q-basic programming language commands can be send to and data requested from Trilobot. Also user defined control programs can be written in Q-basic enabling the user to control Trilobot by computer.

### *Compass*

A digital compass is located on Trilobot's mast. Reason for this 'high' location is to minimize the interference of nearby objects that may disrupt the magnetic field. The accuracy of the compass is 2 degrees and can be affected by nearby metal objects, magnetic fields or uneven surfaces. The compass returns values as a position code (North, South, etc) or the robot's heading in degrees with a resolution of 1 degree. Reading the compass takes approximately 0.25 sec.

### *Encoders*

Trilobot is driven with 2 DC gear motors with optical encoder feedback. These motors can be controlled independently to move straight, rotate on center, or turn in an arc. To monitor the speed and position of the wheels the encoders are used. These encoders consist of a rotating wheel with 22 slots and an optical interrupter is used tosense the slots.

### *Motor control*

There are two ways to control Trilobot's motion: drive motor control and navigation control. Using drive motor control it is possible to determine the speed with which the Trilobot has to drive, the distance it has covered (in encoder counts) and the arc it has to turn (in a ratio code). For every drive motor control command send to Trilobot the robot returns an 'A', which indicates acknowledged. Using navigation control only rotate and move (distance) commands can be given. For velocity a default value, stored in Trilobot's operating system memory, is used. The difference with the drive motor control is the possibility to choose between commands which return an 'A' when the motion has begun, or commands which return an 'A' when the motion command is completed. The first option prevents that there has to be waited for completion before a new command can be send.

### *3.2 Q-basic programming*

With use of the Q-basic program language programs can be written to control Trilobot. Two kinds of commands can be send to Triiobot by the RS-232 interface, the get-command and the put-command. Get commands ask information from Trilobot, e.g. it's heading or speed. Put commands are commands Trilobot has to execute, e.g. move forward 15 feet.

### *A simple Q-basic 'tracking' controller*

The encoders on the drive wheels give information about the position of the wheels, or the traveled distance. This information does not say anythmg about the global position of the robot, so the encoder data should not be used as feedback in a tracking

controller. A solution for this problem could be the determination of Trilobot's global position using the encoder data in combination with the compass data. By using position and heading, the 'global' position of the Trilobot can be calculated. A problem is that large errors may arise because of the low accuracy of encoder data and compass data. Because for each calculation of the global position the former results are used, the position error grows during Trilobot's motion.

Therefore the tracking controller is only based on the compass data. When the Trilobot is moving in a 'straight' line, a reference heading is set. With the compass data, giving information about Trilobot's actual heading, a check can be performed if Trilobot is still moving along the desired path. If Trilobot is diverging fiom that path commands can be send to Trilobot to get it back on track. In Q-basic this is all implemented in a loop. A move forward command (without waiting for completion) is send to the robot, this means that while moving forward, another (e.g. steering) command can be send to the robot. After the move forward command is send, compass data is requested from Trilobot to check the actual heading with the reference heading. If Trilobot diverges too much fiom it's reference heading, e.g. 3 or 4 degrees, a correcting steering command is given. Trilobot keeps steering until the desired heading is reached. Headed in the right orientation, the move forward command is send again. Script of ths Q-basic controller is shown in Appendix 111.

To discuss results gained with this controller, data about the time that is required to send information (a command or a data request) to Trilobot and time needed for one loop in the controller is necessary. With this data it would be possible to determine the sample time or the rate with which the controller is able to update Trilobot's input signal. To process this information an implementation has to be made to store Trilobot's and the controller's data to enable data processing after the experiments. Because of the unfamiliarity with the Q-basic program language problems raised trying to implement the required script, therefore the choice has been made to implement the controller in Matlab. Using the Matlab program language enables much more possibilities in data storage and processing.

Using the Q-basic controller for Trilobot it turns out that it is very difficult to store and process results. The only result is the controller's looptime: about 0.4 sec/loop. Other results could not be stored or processed, From the experiment it appeared that this controller did not work properly and no continuous motion of Trilobot is possible.

#### *Discussion of results*

From the experiments it is clear that with this tracking controller Trilobot is not able to perform good tracking with a satisfactory small error. Reasons for this bad tracking behavior are:

- The smallest possible steering input is 3 degrees and the accuracy of the compass is 2 degrees. This brings that with an error of 1 or 2 degrees a correcting steering input of 1 degree is possible, but also an input of *5*  degrees. This means that the controller can heavily overcorrect an error.
- For each new motion command Trilobot stands still, so the robot cannot perform a continuous move. By starting and stopping each time a new command is executed or received, errors arise because the drive wheels slip.
- Relatively large periods of time are needed to send a move command to Trilobot and read the compass. This means that after detecting Trilobot is diverging from its desired path, or is back on its desired path some time elapses before a correcting command is send to Trilobot. In that time the error may grow, or a new error can develop.
- Trilobot can not receive and execute a motion command while reading the compass because it is not able to execute multiple Q-basic commands at the same time.

#### $3.3$ **Tracking controller in Matlab**

Because of the problems using the Q-basic program language and the better possibilities of data processing in Matlab, the controller is implemented in Matlab. Programming in Matlab enables a much easier way of writing and editing programs. Also Matlab provides much more possibilities in data processing. The script of the Matlab controller is shown in Appendix IV.

Communication with Trilobot, being in Command mode, is only possible using Qbasic commands. Therefore the new controller is constructed exactly the same way as the Q-basic controller. This means that, with converting the Q-basic controller to a Matlab controller, no improvements will be made concerning tracking error, sample time, update rate and continuous motion. Results obtained with the controller are shown in the following figures:

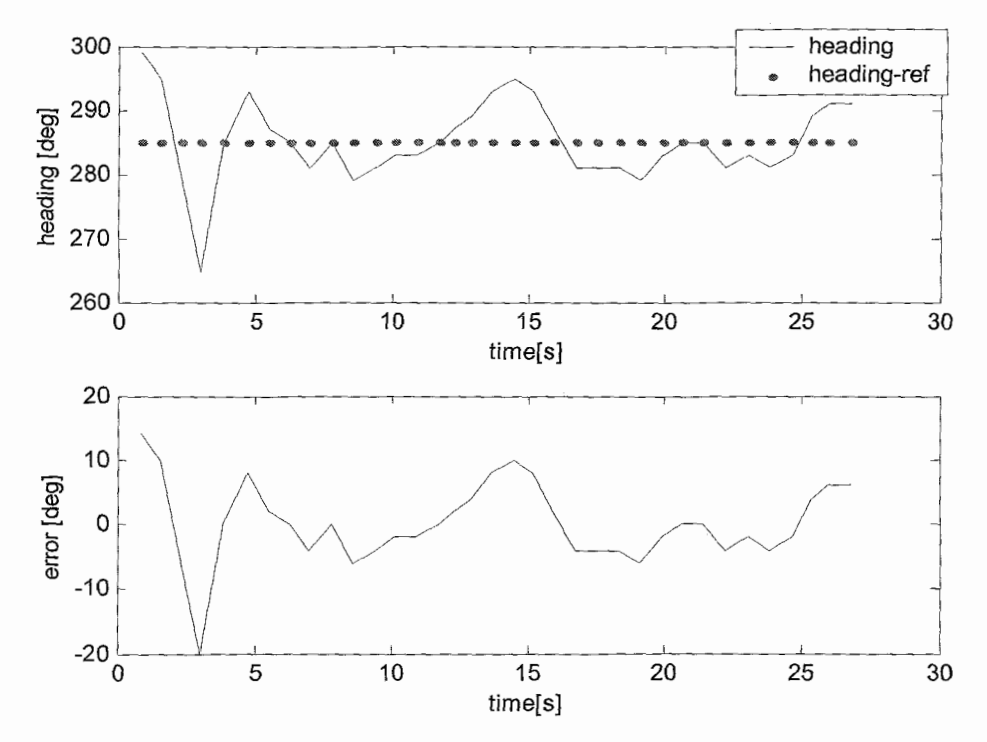

figure 3.2

By using the same controller as in the Q-basic case, approximately the same results are obtained. Reasons for the error are the same as in the Q-basic controller case,

section 3.2. The only improvement is the programming and data processing environment.

As can be seen in figure 3.2 the tracking error is about 5-10 degrees, whch is quite large. To check the update rate of the controller, the time needed for each loop in the control program (see appendix A3) is shown in figure 3.3.

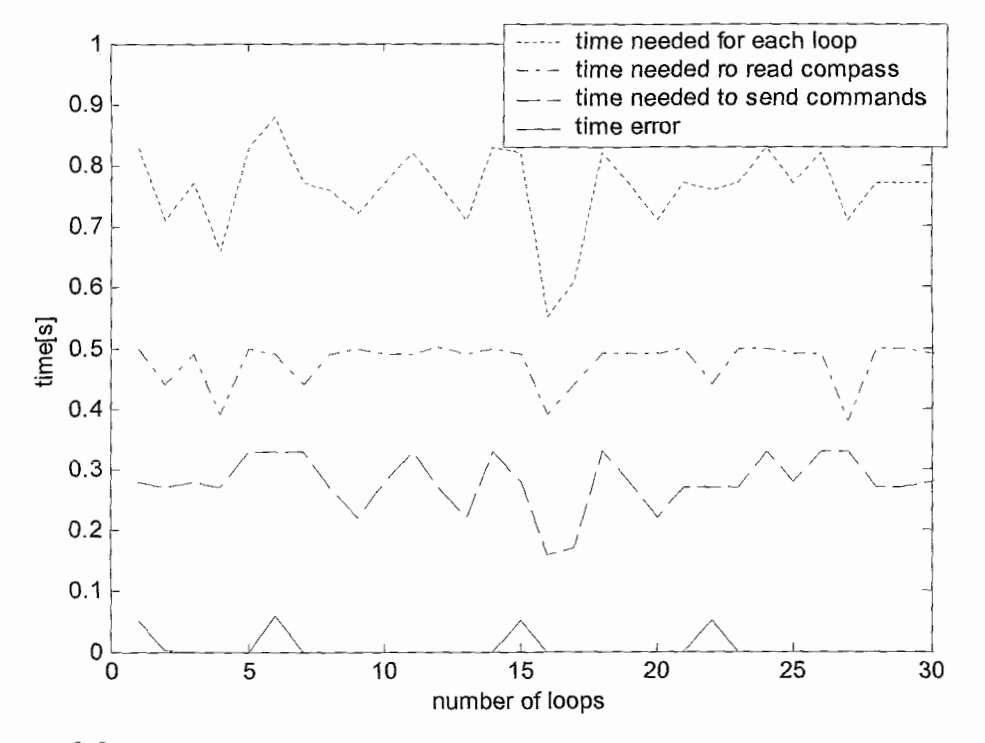

#### *Figure 3.3*

From figure 3.3 it is clear that it takes quite some time for one control loop, about 0.8 sec. This means that the controller needs 0.8 sec to send a move command (move forward or turn) and check the heading by sending a request command to the compass. This large control loop time implies that the tracking error has quite some time to develop before a correcting move command is sent. To check which part of the control loop time are caused by sending move commands and requests, the time needed to send these are also shown in figure 3.3. It is not possible to measure the time needed to receive the 'A'-signal. It turns out that the time needed to read the compass is approximately 0.5 sec, which is almost twice the time denoted in Trilobot's manual (0.25 sec) [4]. Time needed to send a move command takes about 0.3 sec. Both times, for commands and requests, should form the control loop time. That is not always the case, which is shown with the time error in figure 3.3. This can be caused by the fact that the computer sometimes needs more time to store or process data.

### *3.4 Using another way of communication*

Both, Q-basic and Matlab, controllers have a bad performance. This is explained before and caused by the low update rate, high sample time and the fact that Trilobot is unable to execute multiple commands. These problems are caused by the use of the Q-basic commands and the way of communication between computer and Trilobot.

Reading the compass apart from the controller could be an improvement. If the compass can be read by e.g. a  $C^{++}$ -file, like in the Bellybot interface, the compass part can be removed from the controller loop. This will decrease the total loop time, which results in a higher update rate and therefore possibly in a better tracking performance.

Another way to shorten the loop time is to edit the commands send to Trilobot in such a way that the pc does not expect the acknowledged signal 'A'. By doing this, the pc is, after sending a signal to Trilobot, immediately ready to send another signal because it does not has to wait for the 'A'.

#### *Reading compass on the Bellybot*

Data from the HMR3000 compass of the Bellybot is acquired using a  $C^{++}$ -file. With a C MEX Simulink S-function the serial (Com) port of the compass can be read out and data can be imported into the Matlab/Simulink environment. For applying this on the Trilobot it should be investigated if it is possible to read Trilobot's compass by a  $C^{++}$ file and if communication between pc and Trilobot is possible by using the RS-232 interface.

#### *Using another way of sending commands*

Reading the compass in a different way only results in a shorter controller loop time. This may result in better tracking performance, but the disability of Trilobot to execute multiple commands on the same moment remains. Therefore, this solution may be an improvement, but it does not solve the problems, which cause the large tracking error and prevent the Trilobot to have a continuous movement. The problems are caused by the use of the Q-basic commands. Each time the controller wants to send a new command (a correcting steering input or a data request for the compass) it has to wait until the former command is executed or acknowledged. The only way to get rid of this problem is to look for another way of sending commands to Trilobot.

If the operating mode of Trilobot is set to R mode, the robot can be controlled by an IR remote control. Being in this mode, it turns out that Trilobot is able to perform continuous motion. This means that the remote control uses commands that differ from the Q-basic commands. With R control, speed, distance and heading cannot be controlled. If the move forward button is pressed, Trilobot keeps moving forward until the move forward button is pressed again. The same holds for the heading of the robot. If the move right or left button is pressed, Trilobot keeps turning until that button is pressed again. Most important difference is that the heading of Trilobot, while moving forward, can be changed without stopping the robot. This means that Trilobot, while executing a command, can receive and execute another command without stopping.

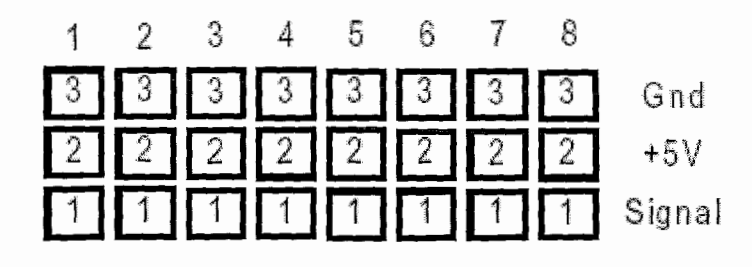

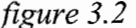

Looking at the RC receiver connector on Trilobot's Control Board (figure 3.2) it turns out that Trilobot can read up to 8 channels of information from a remote control receiver. This means that multiple commands can be send to and received from Trilobot.

#### *Use* **of** *IR control*

To use the IR remote control in the Trilobot control interface, it should be investigated if the remote controi can be controlled by **ps.** The remote control sends data as RC5 code to Trilobot. This code is an industry standard coding system used to control appliances such as TV's and VCR's. Software in Trilobot's operating system converts these codes into ASCII text characters that can be used by the software. Trilobot is able to send RC5 codes by two IR LED'S on top of the mast. ASCII characters are converted into RC5 code and the transmitted to e.g. a pc. To control/direct the remote control by computer, similar software as in Trilobot's operating system should be used to convert the computer's ASCII text characters into RC5 code, which can be send to Trilobot by the remote control.

### **4 Bellybot**

### *4. I Introduction*

The Bellybot is a unicycle robot. It is driven by two stepper motors, one for each wheel. (The two wheels do not have exactly the same radii by which Bellybot will not drive the exact trajectory corresponding with the given input). The resolution of the stepper motors is 0.18", with this accuracy no additional encoders are needed. The robotic system is considered velocity controlled, since the stepper motors are fed by a pulse signal, where the frequency of the pulses determines the velocity of the motors. A small castor ball at the front-end establishes the mechanical stability of Bellybot.

Furthermore Bellybot is a non-autonomous unicycle, this means it is connected through a Tuedacs-system and an amplifier to a personal computer by means of cables.

The planar orientation of the Bellybot, with respect to the Earth's magnetic field, is measured by a digital compass sensor module (HMR300). Information of this device can be used for the Trilobot's compass reading and maybe for the implementation of measured by a digital compass sensor module (HMR300). Information of this device<br>can be used for the Trilobot's compass reading and maybe for the implementation of<br>the compass reading of Trilobot in Matlab/Simulink environ the Bellybot is also determined by an observer [Report Sander Noijen / Joep Keij]. In practice an observer is used instead of the HMR3000. The compass outputs its data at a programmable frequency without any query commands. With a C MEX Simulink Sfunction the serial (COM) port of the compass can be read out and data can be imported into the Matlab/Simulink environment.

To measure the position of the Bellybot a drawing system for (internet) meetings, called Ebearn, is used. When used on a whteboard a marker is put into a sleeve, which contains four infrared transmitters en four ultrasonic transmitters. Two receivers on the edge of the whiteboard measure the position of the sleeve. Such a sleeve is put on the axle position of Bellybot, to measure its position relative to a zero position, initialized at the beginning of the experiment. Ebeam measures with a frequency of 20 Hz. For further details of the experimental setup, one is referred to the master thesis report of Joep Keij

#### **A2** *A mouse as trajectoiy generator*

For a mobile robot like Bellybot it is desirable that it can be directed by use of a mouse or a tablet with a pencil. This means that the robot has to follow a real time generated path and not a prediscribed path. This trajectory should be converted in a signal, which is suitable for Bellybot. From the trajectory data, the location of the data points and the elapsed time between them, the inputsignals for Bellybot  $(v \text{ and } w)$ have to be determined. v and w have to be determined in such a way that Bellybot is able to track the desired path. Therefore, the robots drive motors should not be saturated and the input signal should not contain high frequencies, because Bellybot is not able to respond very quickly.

Problems arise when a trajectory is generated by moving the mouse very quickly. Bellybot will not be able to follow that trajectory because it has limitations for its forward and rotational speed. A solution for this problem can be the use of a buffer. The trajectory data has to be stored in that buffer and Bellybot tracks this trajectory at maximum speed (if the mouse moves faster than Bellybot is able to). Problems can arise when trajectory data is imported much faster into the buffer than reference signals are sent to the robot. This implies on that the place where the robot should be according to the mouse is way ahead of the actual position of the mouse. In this case there is no matter of real-time tracking behavior, so using a buffer is not really an option. Another possibility is the use of a filter that eliminates all the signals of the mouse with a frequency higher then the Bellybot can cope with. The problem using a filter is the phase delay it incorporates. Finally the solution is found in using another filter, with this filter high frequencies can be eliminated and the output  $(\hat{x}$  and  $\hat{y})$  can be bounded as discussed in section 2.4. It is still important that the mouse is moved smooth and slowly by the person who is handling it. Implementation of the trajectory generator with mouse signal as input in Simulink is shown in Appendix V.

Results using a filter to adjust the mouse signal md also the determination of Bellybots input signals are shown in the following section.

#### **A3** *Experiment I: Mouse-signal*

The simulations of the trajectory generation in section 2.3 are good estimations of what the trajectory generator is capable of. To test the trajectory generator a mousesignal is set as input for the trajectory generator.

Because the filter only limits v, there has to be a limitation for  $\omega$ . This is realized by using a saturation-function for  $\omega$ . The  $\omega$  then will be cut off at a maximum and a minimum for  $\omega$ . In this experiment the maximum for  $\omega$  is set to 2 [rad/sec] (and the minimum is  $-2$  [rad/sec]), this is because of the following experiment where the mouse signal is used as input for the Bellybot.

The results of the experiment are shown below:

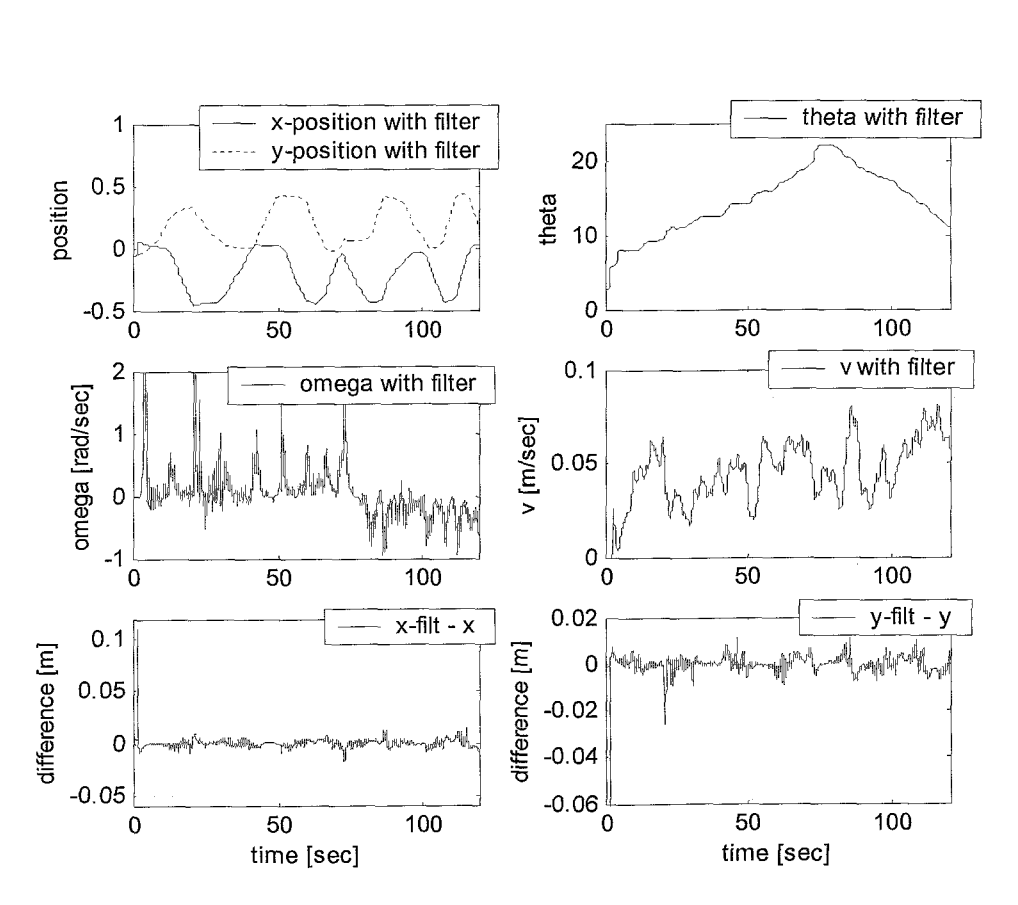

figure 4.1

This experiment is done with a slow movement of the mouse, that's why the position with the filter is almost the same as the position without filter. The difference between the position with the filter and the position without filter is shown in the lowest 2 figures in figure 4.1. The difference for both x- and y-position is about 0.1 [m]. Also it is clear that the v and  $\omega$  are bounded between the maximum and minimum for respectively v and  $\omega$ . The  $\theta_{ref}$  increases in time, because the movement is counter clockwise, and after about 80 seconds the  $\theta_{ref}$  decreases, because the movement is clockwise.

Another experiment is done with a fast movement of the mouse. The trajectory generator works properly: the measured movement of the mouse is adjusted to a movement that Bellybot can follow ( $\nu$  and  $\omega$  are bounded).

When the parameters of the filter are tuned in such a way that the inputsignals for the Bellybot comply with the robot's limitations  $(v_{ref,max} = 0.2 \text{ [m/s]}$  and  $\omega_{ref,max} = 0.5$ [rad/s]) the mouse signal can be used as input signal for Bellybot.

#### *4.4 Experiment 2: Mouse as* **input** *for Bellybot*

Now the trajectory generator is properly tested, another experiment can be performed, in which the mouse has to direct Bellybot. The signal of the mouse is adjusted real time by the trajectory generator in such a way that Bellybot can cope with it.

Bellybot drives on a table where an area is of  $0.5$  by  $0.5$  meters. On the monitor of the computer is an area of 500 by 500 pixels. When the mouse is moved along this area on the monitor Bellybot has to make the same movement in the area on the table. As

in the previous experiment it is mentioned, a saturation function is used to bound  $\omega$ with a maximum for  $\omega$  of 2 [rad/sec], which is the maximum rotational velocity for Bellybot.

The experiment is done by first initializing parameters by executing *init-at.m* in Matlab. Then the real-time workshop for the Simulink file is created. In the simulink file the 2 seperate simulink files for the trajectory generator (see appendix V) and for Bellybot [2] are combined. Before the experiment is started, E-beam gets three seconds to initialize its reference position.

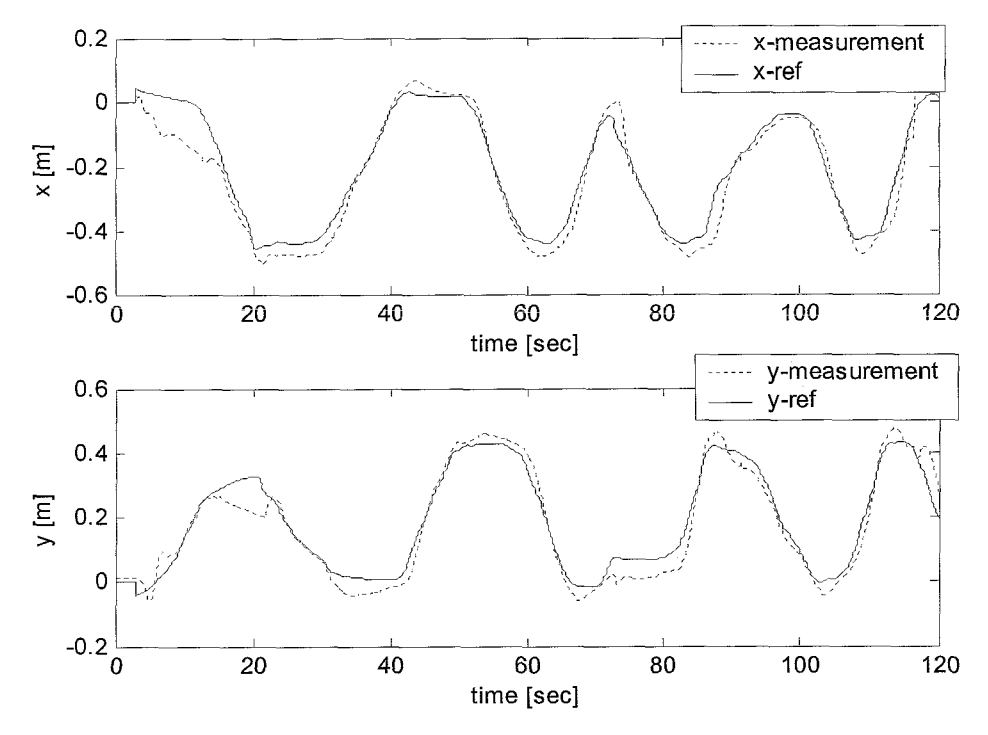

*figure 4.2* 

From figure 4.2 and 4.3 it is obvious that the mouse signal can be followed, although not perfectly. To be clear, another figure is made on the right side in figure 4.3 with a fragment (50 till 100 seconds) of time from the results showed in the left figure. Apparently when the mouse movement switches from moving counter clockwise to moving clockwise (at about 73 seconds, x and y approximately zero), the Bellybot drives backwards and then again forwards (like turning a car when there is not enough space). This can be caused by the fact that Bellybot's orientation observer is not robust enough to cope with  $\theta_{ref}$  switching (too fast) from quadrant, which also can be seen in the left figure at 117 seconds and approximately x,y  $= (0,0.4)$ .

Another cause of large errors and unstable behaviour can be found in the initial position and orientation of Bellybot. If these differ to much from initial position  $x,y =$ (0,0) and  $\theta_{\text{init}} = 0$ , it is not possible to control Bellybot. Also problems arise if the mouse signal is changing from orientation too quickly. This means that Bellybot's controller and observer are not robust enough and that the determination of  $\omega_{ref}$  is not able to produce a smooth reference signal in every case.

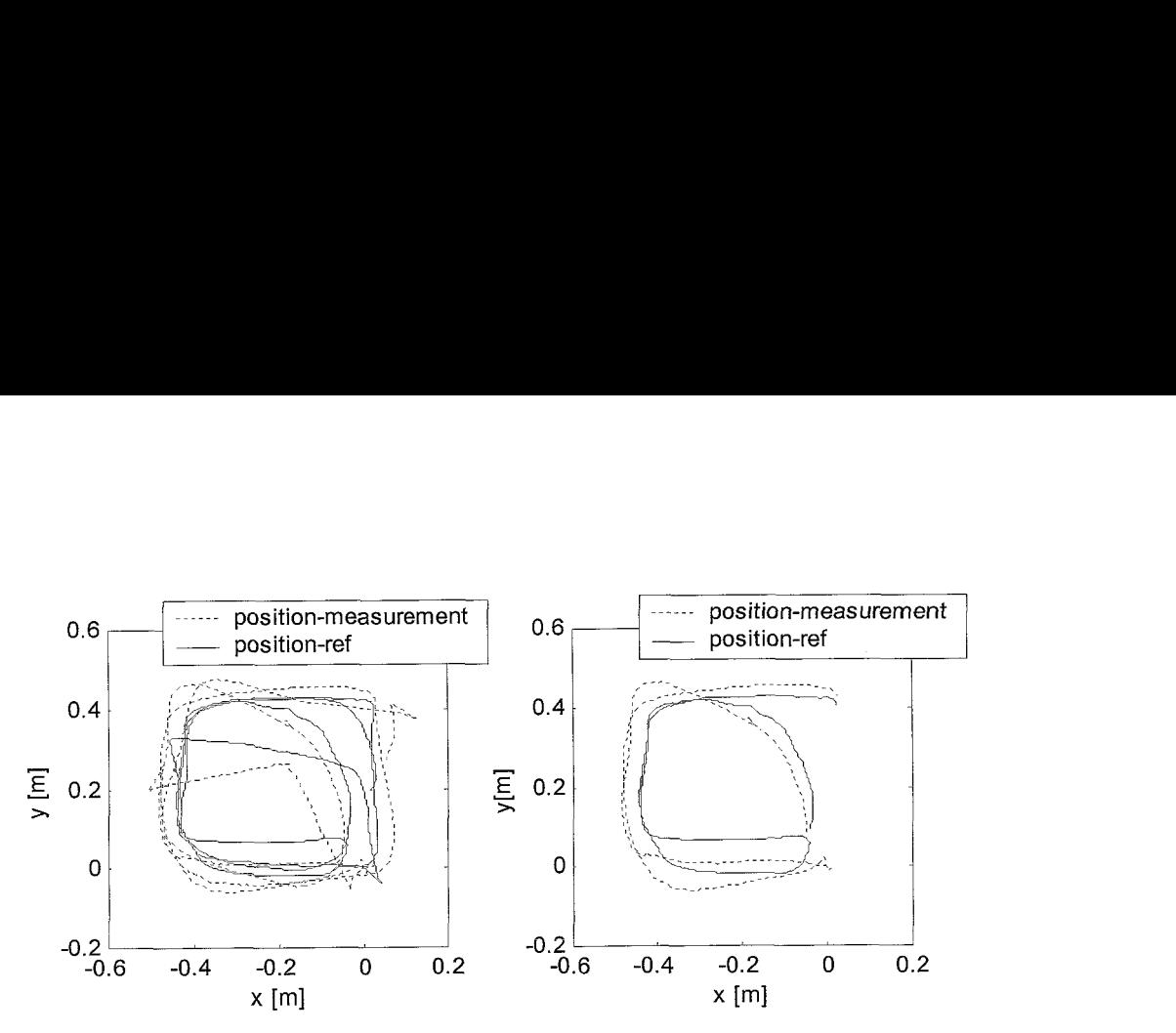

*Jigure 4.3* 

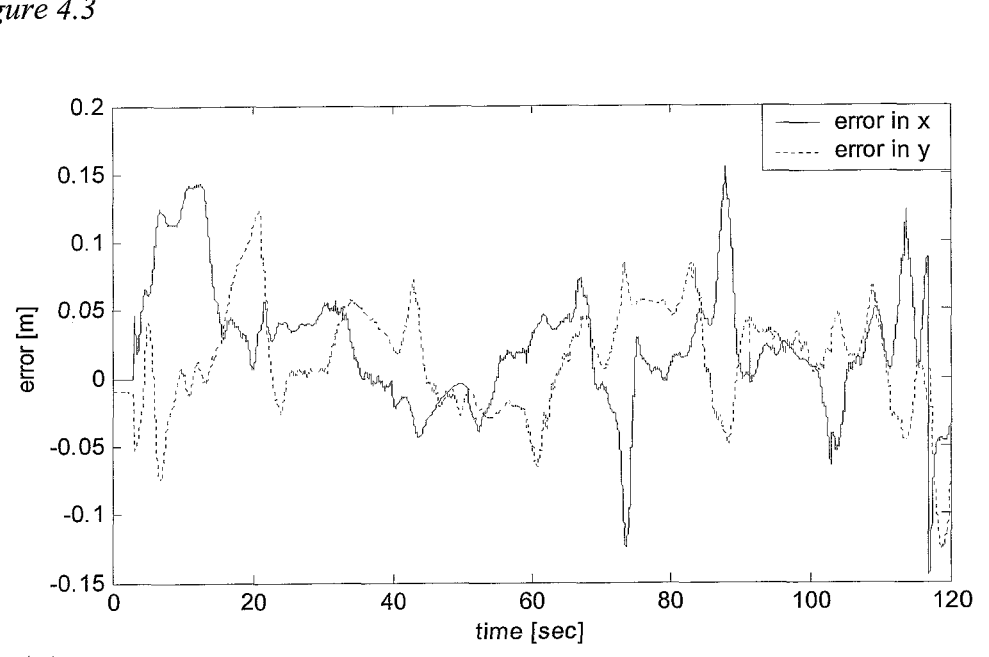

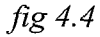

Figure 4.2 and 4.4 show that Bellybot is able to track the mouse signal with an error of approximately 0.05-0.1 meters. Large error values at 73 and 117 seconds are caused by the back- and forward move in a turn, as discussed before. Other reasons for the tracking error can be the low resolution of the E-beam system and difference in radii of the wheels.

### *4.3 Problems*

When using Bellybot, some problems are encountered. The main reason is the communication between the hardware on the Bellybot and Simulink. The data of the Ebeam-system can be read via the USB- or Com-port. In the C-file, used in Simulink to get the Ebeam-data, it is determined that for the Ebeam-data only the USB-port can be used. This is the same port the standard manufacturer software uses to get data from the Ebearn-system. Therefore, during an experiment, the manufacturer software should be inactive.

For reading out the data from the HMR3000 the same problem arises. Standard manufacturer software should be inactive if data has to be gathered by using Simulink. It turns out that reading out data with Simulink is only possible if, before an experiment, a HMR3000 test program is executed.

Reading out mouse data in Matlab R12 is possible by using an S-function. Another big problem was the presence of several viruses on the Bellybot computer.

For the Bellybot it is very important that the files being used are on the right place, in the right directory, on the hard disk. The files which are needed to run the Bellybot, get data from the HMR3000, Ebeam and mouse are shown in Appendix VI.

## **5 Comparing Trilobot and Bellybot**

Both robots are unicycle mobile robots, based on the same principle. Therefore it is useful to look for possibilities of applying techniques of the first robot on the second and vice versa.

For Trilobot it would be very useful if a position measurement system used for the Bellybot could be applied to determine its global position. Therefore it should be investigated how the information from that system (the E-beam system) can be transferred to the computer without use of cables. The same thing holds for the compass, it would be much better if the compass on Triiobot wouia be the same as the one used on the Bellybot, because that one is far more accurate and has a much higher sample rate.

For Bellybot it would be very useful if communication with the computer would be wireless, like with Trilobot. This should be investigated. Because the only commands sent to Trilobot were Q-basic commands, nothing can be said about applying the existing Matlab controller/observer used on Bellybot for Trilobot. Only when one is able to direct Trilobot using Matlab/Simulink, something can be said about that.

### **6 Conclusions and Recommendations**

One of the objectives of this project was to make Trilobot operational and if possible the design of a simple tracking controller. In this report the possibilities of Trilobot are examined and described, also a simple tracking controller is developed. Because of the current limitations of communication between computer and robot the results using this controller are not satisfactory. Because Trilobot is not able to measure its global position it is difficult to let the robot track a certain path. Because the only commands sent to Trilobot are Q-basic commands, nothing can be said about applying the existing matlab controIier/observer, used for Beilybot, also to Triioboi. Only when one is able to direct Trilobot using Matlab/Simulink, something can be said about that.

Another objective was the development of an interface, which enabled Bellybot to track a reference signal generated by a mouse. In this report a trajectory generator is developed that converts the mouse signal into a suitable input signal for Bellybot and eventual other unicycle mobile robots. Some experiments are performed that confirmed that the trajectory generation worked. From an experiment with Bellybot and the mouse signal as input for the trajectory generator, it turned out that Bellybot is able to track the mouse signal. Because the resulting errors where relatively large, some adjustments have to be made to get better performance. These adjustments are listed in the recommendations:

### **Trilobot**

Development of an interface that uses the available information provided by Trilobot to determine its global position. Also investigate the possibility of using the global positioning system of Bellybot applied on Trilobot.

Investigation of the way the IR remote control communicates with Trilobot. By IR control it is possible to let Trilobot perform continuous movements. This is not possible using the Q-basic commands.

Design of an S-function that enables reading Trilobot's compass without sending any query commands. Also investigate the possibility of using the compass used for Bellybot applied on Trilobot

### **Bellybot**

The determination of  $\omega_{ref}$  should be re-examined. If it could be implemented in the filter this could prevent the use of a saturation function.

Improvement of robustness of the controiier and orientation observer. **hi** idea for this can be the real-time determination of the controller and observer parameters that are dependent on the forward speed v.

Investigate the possibility to communicate wireless with the computer as in the Trilobot interface.

# **Appendix I Sirnulink implementation of unwrap system**

Subsystem that provides  $\theta$  to switch:

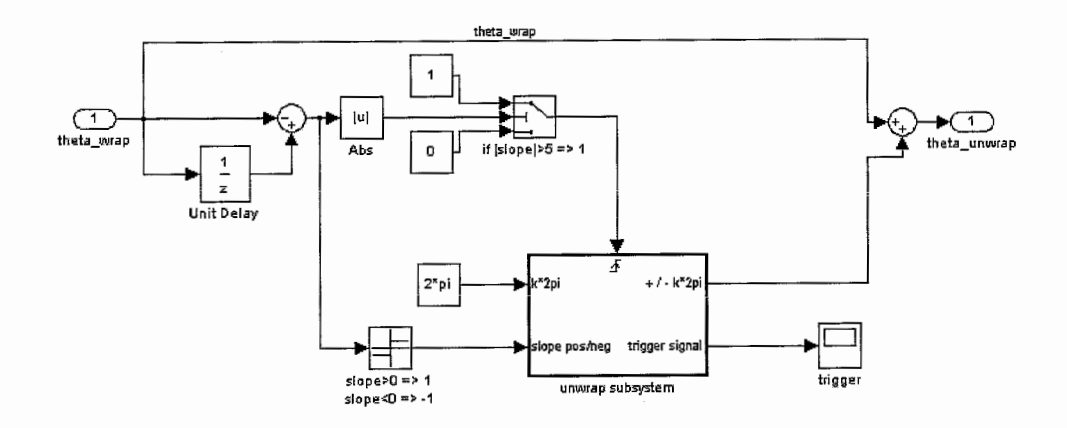

Unwrap subsystem:

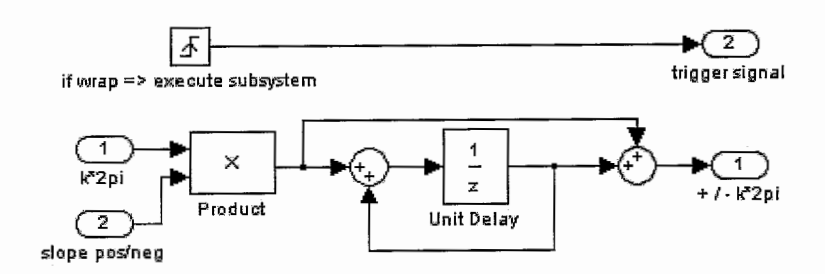

# Appendix II Simulink implementation of the filter

Implementation of the filter in Simulink

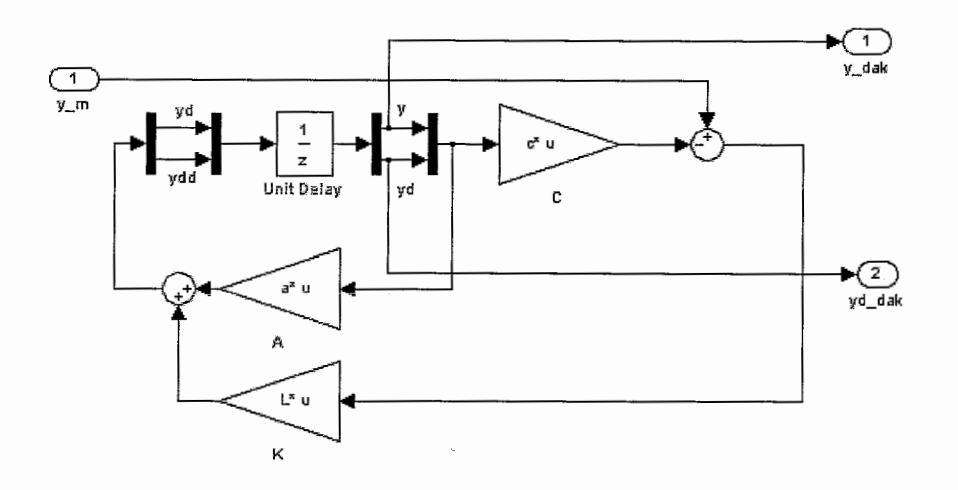

Matlab script for determination of feedback gain K.

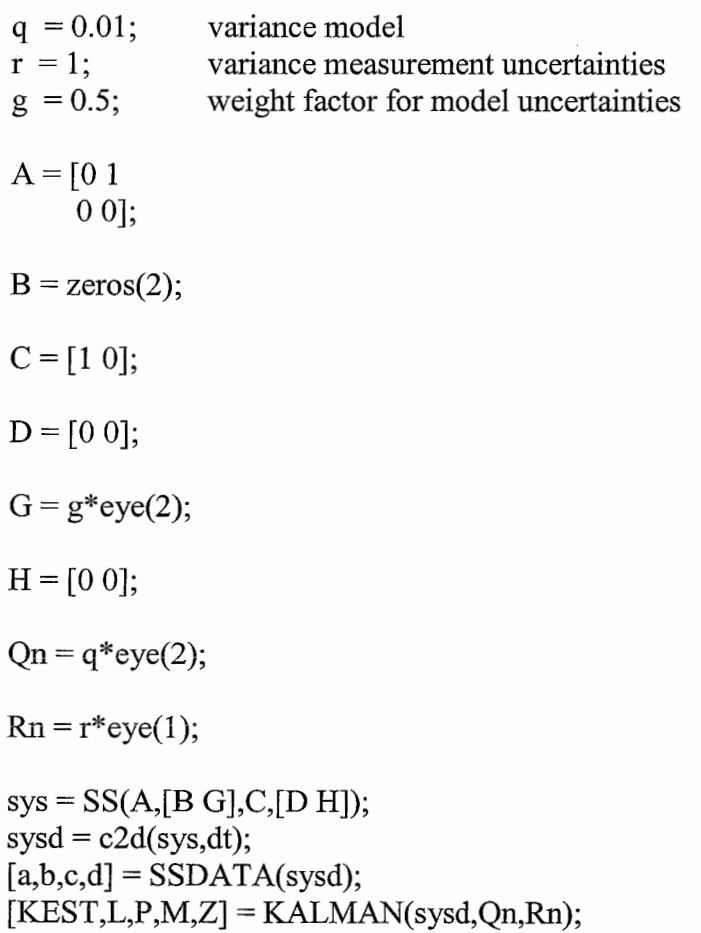

with L used as feedback gain K

### **Appendix I11** *Q-basic script of tracking controller.*

'CONTROL DRIVING A STRAIGHT LINE 'COMMANDS USED FROM EXAMPLE PROGRAM #l. 'QBASIC

'DRIVE STRAIGT LINE 'DIRECTION: 285 [DEG]

'OPEN THE SERIAL PORT. 'SETUP SCREEN. CLS

LOCATE 1, 1: PRINT " Compass: ";

 $LOOPCOUNT = 0$ 

**DO** 

'COMPASS HEADING. PRINT #1, "!lGCl";  $R0\$  = INPUT\$(4, #1) LOCATE 1,12 GOSUB WORDTODEC PRINTRO; "DEG "

'LOOPCOUNTER LOOPCOUNT = LOOPCOUNT + 1 PRINT LOOPCOUNT;

'kleiner dan 281 : meer dan -4 graden afwijking IF RO < 281 THEN 'rotate +3 [DEG]  $OPDRACHT$ = "11PN20"$ PRINT "DRAAI - RECHTS";

'groter dan 289:meer dan +4 graden afwijking ELSEIF RO > 289 THEN 'rotate **-3** [DEG] OPDRACHT\$ = " ! 1PN00" PRINT "DRAAI - LINKS";

'anders vooruit ELSE  $OPDRACHTS = "11PN41"$ PRINT "RIJ - VOORUIT"; END IF

'voer commando uit PRINT #1, OPDRACHT\$  $R0\$  = INPUT\$ $(1, \#1)$ 

'STOP IF KEY PRESSED. LOOP WHILE INKEY\$ = ""

**END** 

```
'Convert a hexadecimal word in R0$ to decimal in R0
WQRDTOOEC: 
R1\ = MID$(R0$, 1, 1)
 GOSUB NIBTODEC
 R0 = R1 * 4096R1\ = MID$(R0$, 2, 1)
 GOSUB NIBTODEC 
 R0 = R0 + (R1 * 256)R1\ = MID$(R0$, 3, 1)
 GOSUB NIBTODEC 
 R0 = R0 + (R1 * 16)R1\ = MID$(R0$, 4, 1)
 GOSUB NIBTODEC 
 R0 = R0 + R1RETURN
```
'Convert a hexadecimal byte in RO\$ to decimal in RO BYTETODEC:  $R1\$  = MID\$(R0\$, 1, 1) GOSUB NIBTODEC  $R0 = R1 * 16$  $R1\$  = MID\$(R0\$, 2, 1) GOSUB NIBTODEC  $R0 = R0 + R1$ RETURN

'Convert a hexadecimal nibble in R1\$ to decimal in R1 NIBTODEC: IF  $R1\$  = "A" THEN  $R1$  = 10: RETURN **IF R1\$** = "B" THEN  $R1 = 11$ : RETURN IF  $R1\$  = "C" THEN  $R1 = 12$ : RETURN IF  $R1\$  =  $"D"$  THEN  $R1 = 13$ : RETURN IF  $R1\$  = "E" THEN  $R1$  = 14: RETURN IF  $R1\$  = "F" THEN  $R1 = 15$ : RETURN  $R1 = VAL(R1$)$ RETURN

END

### **Appendix IV** *Matlab script of tracking controller.*

function regelaarl clear all % MatLab version of tracking controller (already made in Q-basic)

% Define serial port  $s = serial('COM1');$ % Connect fopen(s)

% Initialise Trilobot fprintf(s,'! $1PH101$ ); fread(s, $1$ ,'char'); % head straight fprintf(s,'! $1$ PE01'); fread(s, $1$ ,'char'); % set emergency stop

```
% Initialise parameters 
bt=0; i=0;koers=285; 
tic; 
t0 = clock;heading=[];
time =[];
stuurtot=[];
timeact=[ ;
time_compas=[];
time-loop=[];
% start loop while bt=0:
while bt==0
  i=i+1;
  tloop0=clock; 
  % read compass/heading:
  tcompas0=clock;
  @rintf(s,'! 1 GC1 '); cr=hex2dec(char(fread(s,4,'char')')); 
  % time needed for reading compass: 
  time_compas=[time_compas etime(clock,tcompas0)];
  % save heading in vector: 
  heading=[heading cr]; 
  if cr < koers-4 
    %draai +3 graden
    act=[ ('! 1PM02001008'}];disp('rechts') 
    stuur=-1;
  elseif cr > koers+4 
    %draai -3 graden 
    act=[{'! lPM02OOlOl 8'}];disp('links')
```

```
stuur=1;
else 
  %rij vooruit
```

```
act=[('! 1PM02999900')];disp('voomit') 
     stuur=0;
  end 
  % save commands in vector: 
  % (-1 = left; 1 = right; 0 = straight)stuurtot=[stuurtot stuur]; 
  % perfom actions: 
  tact0=clock;
  for k=1:length(act)
     fprintf(s,act\{k\}); fread(s,1,'char');
  end 
  %time needed for performing actions: 
  time-act=[time-act etime(clock,tact0)];
  % display results: 
  disp(sprintf(\frac{9}{2}i: compass: \frac{9}{3}.0f, i, cr))
  % stop loop if 35 loops are made: 
  if i==3 5 
     bt=1;disp('stop')
  end 
  % time needed for each loop: 
  time_loop=[time_loop etime(clock,tloop0)];
  % total time needed: 
  time=[time etime(clock,tO)]; 
end
```

```
% stop commando: 
fprintf(s,'!PM00000100'); fread(s,1,'char');
```

```
% plotwork: 
figure(l);plot(time,heading) 
figure(2); plot(time, time-compas)figure(3);plot(time,time act)
figure(4);plot(time,time loop,time,time compas+time act);legend('time-
1oop','time(compas+act)')
```

```
% save variables to workspace: control.mat 
save control
```

```
% Disconnect and clean up 
% -- When you no longer need s, you should disconnect it from the robot, 
% and remove it from memory and from the MATLAB workspace. 
fclose(s) 
delete(s) 
clear s
```

```
ret
```
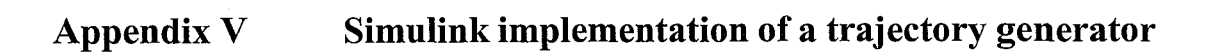

 $\overline{\phantom{a}}$ 

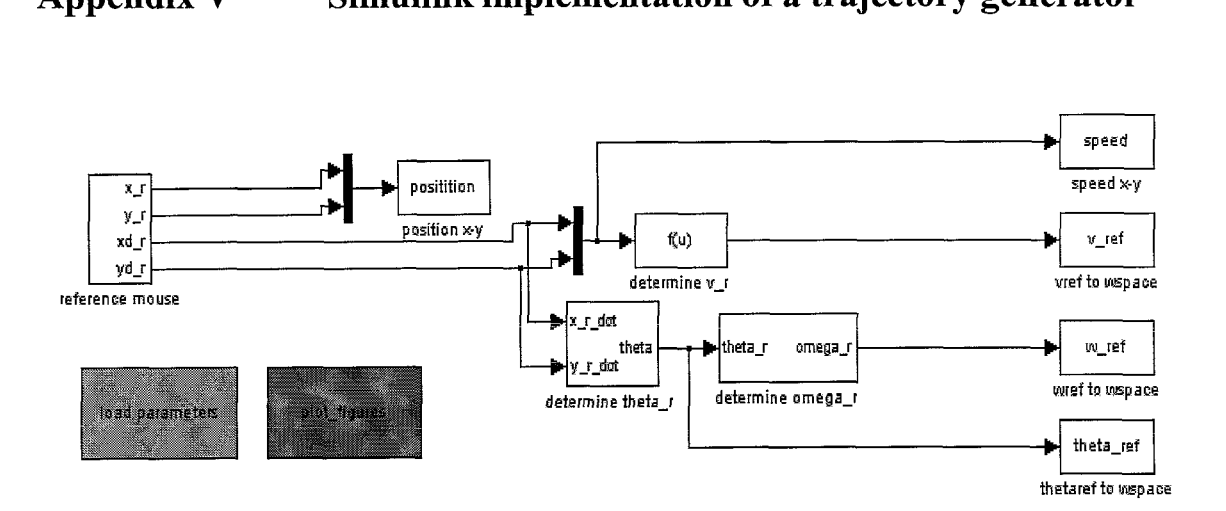

### **Appendix VI Files**

#### *For the e-beam vou will need:*

#### ML-working directory:

-s-ebeam.dl1 (with *s-ebeam.c* and the MEX-compiler of Matlab the *s* ebeam.dll can be compiled. *S* ebeam.dll is an s-function that is used in Matlab)

-WindowsKT-directory:

-ebeam.dll (unfortunately it was not possible to change this name, ebeam.dll would be more appropriate. *ebeam. cpp* (C+ +), *ebeam. dsw* (project workspace), *ebeam.dsp* (project files) and *Wbapi.h* is needed to compile *ebeam. dll)* 

-Wbapi.dll (standard Ebeam manufacturer file)

Wintarget-directory:

**-&earn !cc.!ih** (this *kc.lih* (library for lcc-compiler) is made with-a DOSbatch *(make-ebeam lib.bat),* which uses *ebeam.dl1* to make the library, renames the *ebeam.lib* to *ebeam-lcc.lib* and copies it automatically to the wintarget directory)

-In *wt lcc.tmf* there has to be a reference to ebeam lcc.lib.

#### *For the HMR vou will need:*

(Always execute the hypertenninal-test *(hmrtest.ht)* for the HMR3000 first, to open the connection)

ML-working directory:

-sfun hmrread.dll (with *sfun-hmrread.c* and the MEX-compiler of Matlab the *sfun hmrread.dll* can be compiled. *Sfun hmrread.dll* is an s-function, which is used in Matlab)

#### WindowsNT-directory:

-hmrread.dll *(hmrread.cpp, hmrread.dsw* and hmrread.dsp are needed to compile *hmrread. dll)* 

-In *wt lcc.tmf* there has to be a reference to hmrread lcc.lib.

#### Wintarget-directory:

-hmrread-lcc.lib (made with: *make-hmrreadlib. bat)* 

#### *For the mouse you will need:*

#### ML-working directory:

-s mouse.dll (with *s mouse.c* and the MEX-compiler of Matlab the *s mouse.dl1* can be compiled. *S-mouse.dl1* is an s-function, which is used in Matlab)

#### WindowsNT-directory:

-monse.dll *mouse.^, mouse.dsw* and *mouse.dsp* is needed to compile mouse.dll)

Wintarget-directory:

- **mouse\_lcc.lib** (made with: *make\_mouselib.bat*)<br>
In *wt\_lcc.tmf* there has to be a reference to mouse\_lcc.lib.

 $\frac{1}{2}$ 

Ť,

 $\frac{1}{2}$ Ť.

### **Bibliography**

- [l] Jakubiak J., Lefeber E., Tch6n K., Nijmeijer H. (2002): *Two obsewer- based tracking algorithms for a unicycle mobile robot.* – International Journal of Applied Mathematical Computational Science, Vol. 12, No. 4, pp 513-522.
- [2] Noijen S.P.M. (2003): An orientation error observer for a unicycle mobile robot. - DCT 2003.65 - Eindhoven: TUE.
- [3] Keij J.J.A.M. (2003): Obstacle avoidance for wheeled mobile robotic systems. - DCT 2003.11 - Eindhoven: TUE
- [4] Arrick Robotics (1998): Trilobot, mobile robot for research and education, user guide. - Hurst, Texas.
- [5] Ricardo Sanz, Karl-Erik Arzén (2003): *Trends in Software and Control.* -IEEE Control Systems Magazine, June 2003, vol.23, No. 3,pp 12-15